# **Réseau Privé Virtuel.**

# Présentation :

Un Réseau privé virtuel appelé VPN est un système permettant de créer un lien direct entre des ordinateurs distants. On utilise notamment ce terme dans le travail à distance, ainsi que pour l'accès à des structures de type cloud computing. Un VPN permet d'accéder à des ordinateurs distants comme si l'on était connecté au réseau local. On peut ainsi avoir un accès au réseau interne (réseau d'entreprise, par exemple).

Un VPN dispose généralement aussi d'une passerelle permettant d'accéder à l'extérieur, ce qui permet de changer l'adresse IP source apparente de ses connexions. Cela rend plus difficile l'identification et la localisation approximative de l'ordinateur émetteur par le fournisseur de service.

# Objectif :

Installer et configurer un VPN avec le logiciel libre OpenVPN.

## Pré requis :

- → Deux ordinateurs sur Linux (ici, on utilisera la Debian 8.2) et un ordinateur sur Windows.
- Avoir une connexion internet
- Avoir une IP fixe pour le serveur
- $\rightarrow$  Mon serveur s'appelle squid et son @IP est 192.168.1.137/24

#### Sommaire :

- I. Installation d'OpenVPN
- II. Construction d'une PKI
- III. Configuration du serveur
- IV. Configuration des clients Linux et Windows

# I. Installation d'OpenVPN

Avant l'installation, mettre à jour les paquets :

root@serveurvpn:~# apt–get update

Puis installer les paquets :

root@serveurvpn:~# apt-get install openvpn openssh-server openssl

OpenVPN utilise les protocoles TLS et SSL et écoute sur les ports UDP ou TCP.

# II. Construction d'une PKI

On va créer deux répertoires et copier les scripts dans ce repértoire :

root@serveurvpn:~# mkdir /etc/openvpn/easy–rsa noot@serveurvpn:~# cp /usr/share/easy-rsa/\* /etc/openvpn/easy-rsa/ root@serveurvpn:~# mkdir /etc/openvpn/easy-rsa/keys

On va se situer dans le répertoire où il y a les scripts :

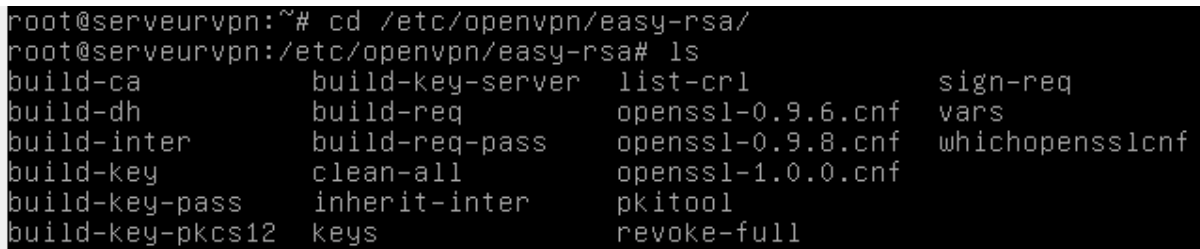

On va éditer le fichier vars et modifier ces valeurs :

GNU nano 2.2.6 Fichier : vars Modifié export CA\_EXPIRE=3650 In how many days should certificates expire? export KEY\_EXPIRE=3650 These are the default values for fields<br>which will be placed in the certificate. # wnich will be placed in the certificate<br># Don't leave any of these fields blank.<br>export KEY\_COUNTRY="FR"<br>export KEY\_PROVINCE="France"<br>export KEY\_ORG="BTSSIO"<br>export KEY\_ORG="BTSSIO" export KET\_oka= bissio<br>export KEY\_EMAIL="root@sio.local"<br>export KEY\_OU="MyOrganizationalUnit"

On initialise les variables :

root@serveurvpn:/etc/openvpn/easy–rsa# source ./vars

On tape cette commande :

root@serveurvon:/etc/openvon/easy–rsa# ./build–ca

Maintenant, on va créer le certificat du serveur, 3 commandes à faire :

- root@serveurvpn:/etc/openvpn/easy-rsa# touch keys/index.txt -
- root@serveurvpn:/etc/openvpn/easy–rsa# echo 01 > keys/serial -
- noot@serveurvpn:/etc/openvpn/easy–rsa# chmod –R 0700 keys -

On peut lancer la commande maintenant :

```
root@serveurvpn:/etc/openvpn/easy-rsa# ./build-key-server serveurvpn
```
Important, répondre yes (y) aux deux questions qui suivent :

```
ertificate is to be certified until Nov 14 14:37:35 2025 GMT (3650 days):
Sign the certificate? [y/n]:y
 out of 1 certificate requests certified, commit? [y/n]y
Write out database with 1 ^{\cdot}new entries
Data Base Updated
```
On fait le certificat du client maintenant :

root@serveurvpn:/etc/openvpn/easy–rsa# ./build–key client1

NB : sur le client même, il lui faut le ca.cert.

Enfin, on va générer les paramètres Diffie Hellman. Cela dure un assez long moment et le fichier crée est nommé dh2048.pem dans le sous répertoire keys :

root@serveurvpn:/etc/openvpn/easy–rsa# ./build–dh

III. Configuration du serveur

On va créer un utilisateur spécial openvpn et son groupe sans répertoire ni shell :

oot@serveurvpn:/# groupadd openvpn° root@serveurvpn:/# useradd -d /dev/null -g openvpn -s /bin/false openvpn

Puis, on va récupérer le fichier de conf du serveur :

```
-oot@serveurvpn:/etc/openvpn# cp /usr/share/doc/openvpn/examples/sample–config
iles/server.conf.gz /etc/openvpn/
root@serveurvpn:/etc/openvpn# gunzip server.conf.gz
```
Éditez-le et modifiez-le :

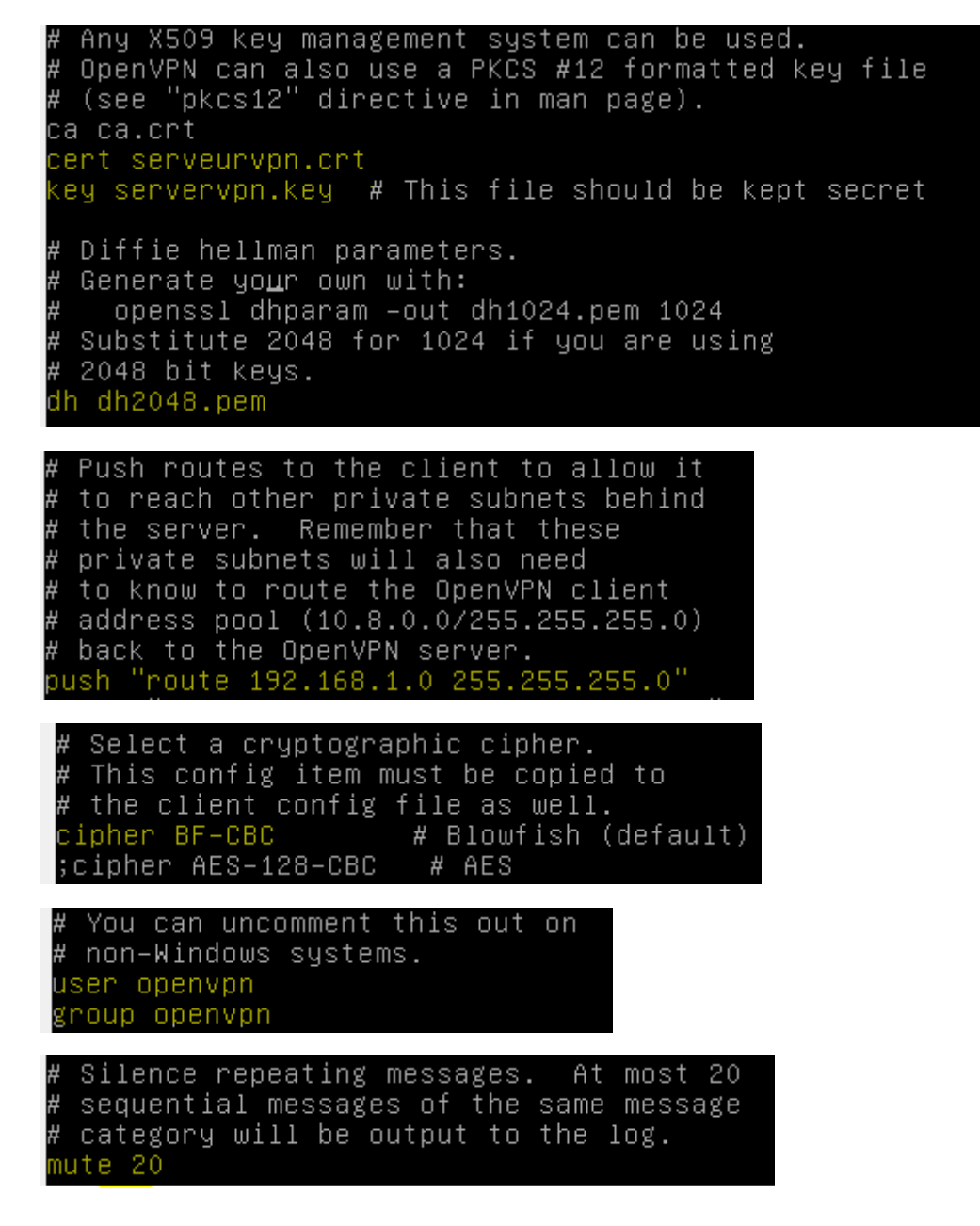

IV. Configuration des clients Linux et Windows.

Linux :

Sur un client Linux, on récupére le client.conf :

root@serveurvpn:/etc/openvpn# cp /usr/share/doc/openvpn/examples/sample–config–<br>iles/client.conf /etc/openvpn/ \_

Puis on le modifie suivant notre configuration :

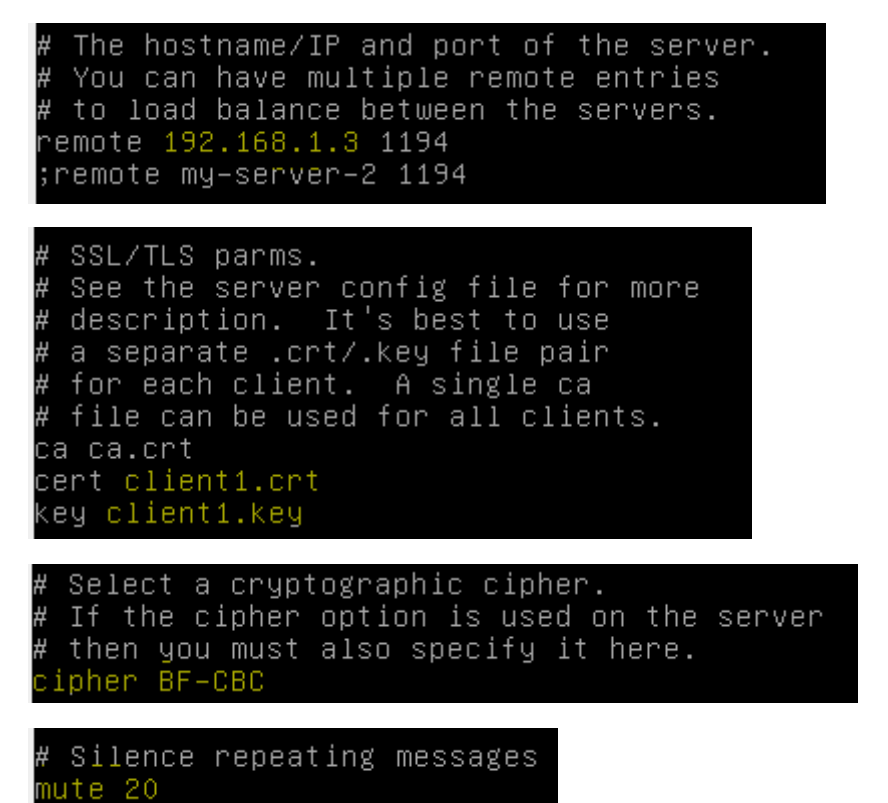

Ainsi, nous devons avoir trois documents :

root@debian8:/etc/openvpn# ls ca.crt client1.key client.conf update-resolv-conf

Windows :

Installer le client VPN windows via le site : [openvpn-2.0.9-gui-1.0.3](http://openvpn.se/files/install_packages/openvpn-2.0.9-gui-1.0.3-install.exe) [install.exe](http://openvpn.se/files/install_packages/openvpn-2.0.9-gui-1.0.3-install.exe)

De plus, on copie le fichier de conf par défaut présent dans :

C:\Program Files\OpenVPN\Sample-config\clientopvn dans le sous repertoire config

Mettez dans le répertoire config le ca.crt, le client1.crt et le client1.key.

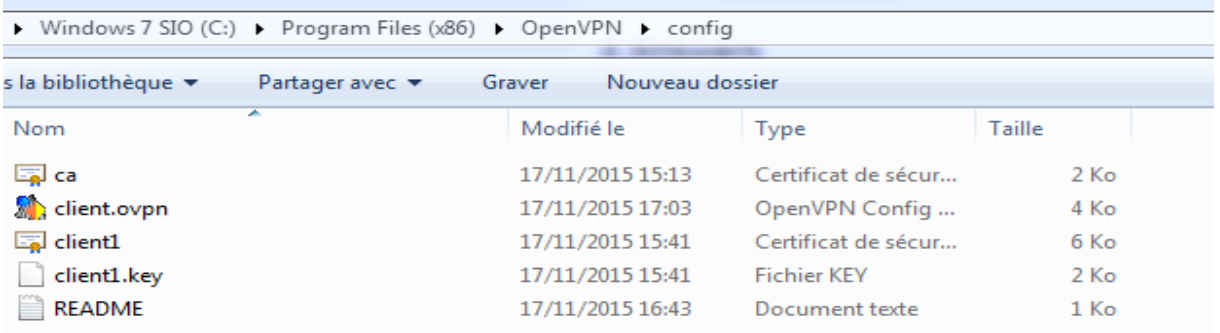

On démarre le serveur openvpn : service openvpn start

Sur le windows, on remarque avec un clique droit en bas à droit puis Connect :

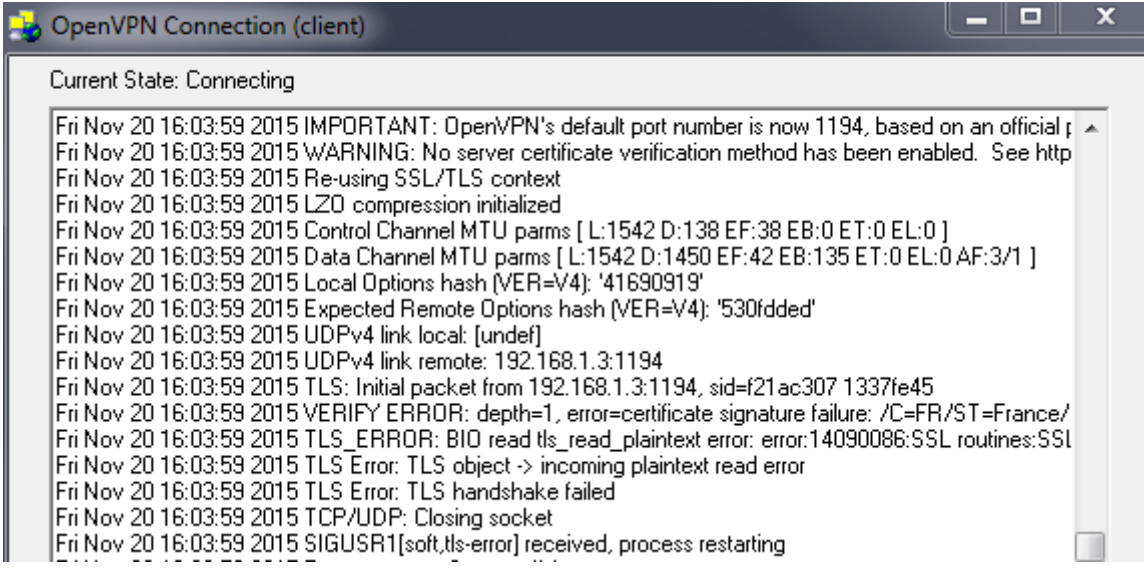

## Sur le serveur, le tun s'est créé :

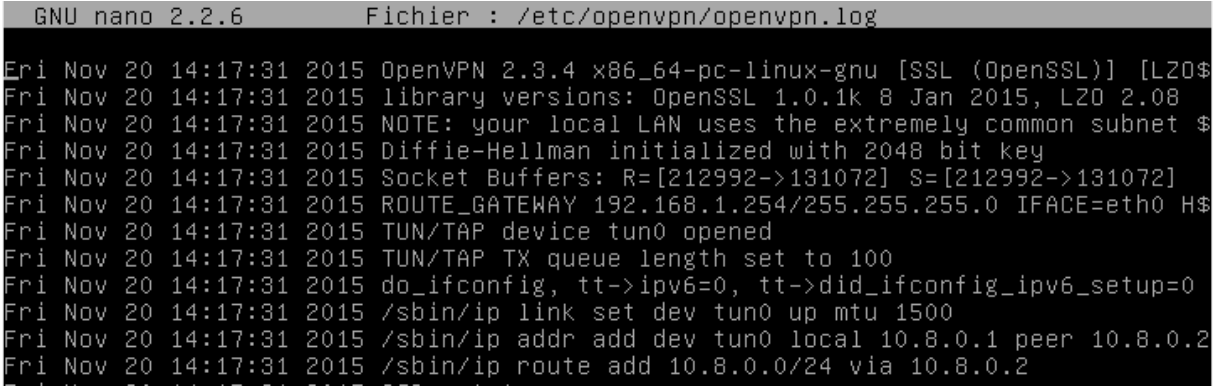

# Avec la commande ifconfig :

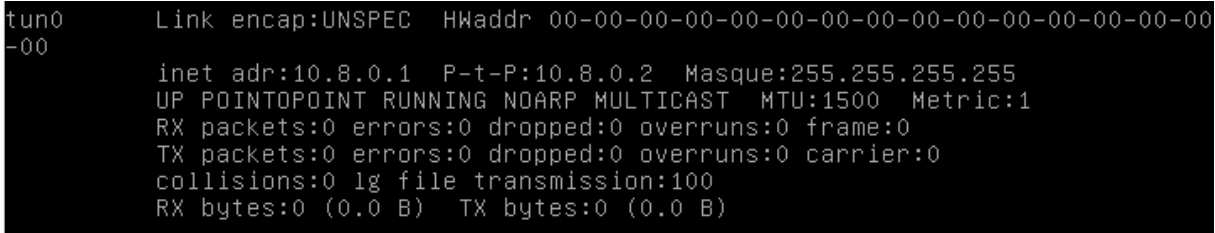

Et le port d'écoute :

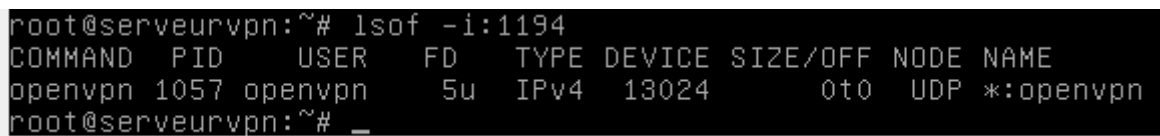

Puis sur le client linux :

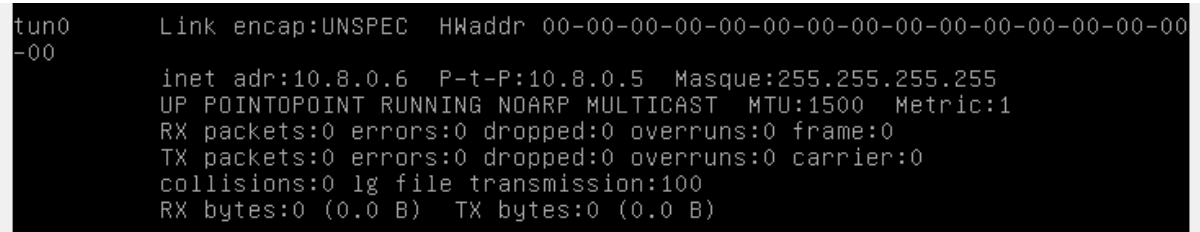